## Using Task Groups with Templates

Last Modified on 01/02/2019 4:28 pm EST

You can link a task group to an assembly line item. When that item is used on an order, it will create a job which will auto-generate the tasks from the task group. This is useful in a manufacturing setting, when there are a series of well-defined steps that necessary to manufacture a particular product. It can also be leveraged to incorporate a series of sales tasks to be completed when a particular product is sold.

Configuring this setup requires several steps:

First, build the template . It should include all the line items that could be used for a certain type of order. (When your personnel create an order from the template, they can edit the line items to match the client's exact request.)

Second, create the task group .

Third, link the task group to a line item:

- 1. Create a new assembly item line item code.
- 2. On the new line item code, click the **Task Group** field.

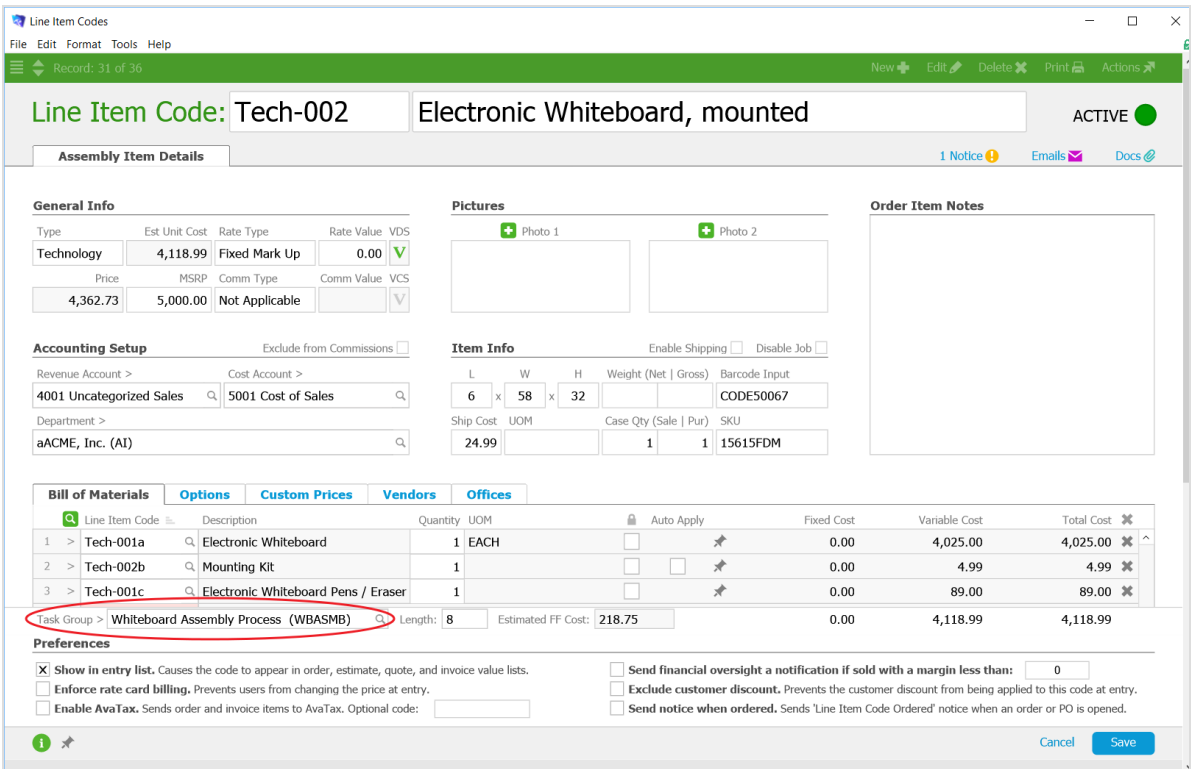

3. Click **Save**.

Finally, add the new line item code to the template:

- 1. Navigate to **Order Setup** > **Templates**.
- 2. Use the Quick Search bar to locate the desired template.
- 3. In the menu bar, click **Edit**.
- 4. In the Items list, add the new line item code.
- 5. Click **Save**.

After this preparation, each time your personnel use the template to build and open an order, the task group will create a set of jobs to accomplish as part of the order. These are displayed on the Order's Fulfillment tab.

## Manually Triggering a Task Group

You can manually trigger the creation of tasks based on a task group from any screen where there is a Tasks tab (i.e. Leads, Orders, and Jobs). At the top of the tab is an orange  $Plus ( \n\bullet) button:$ 

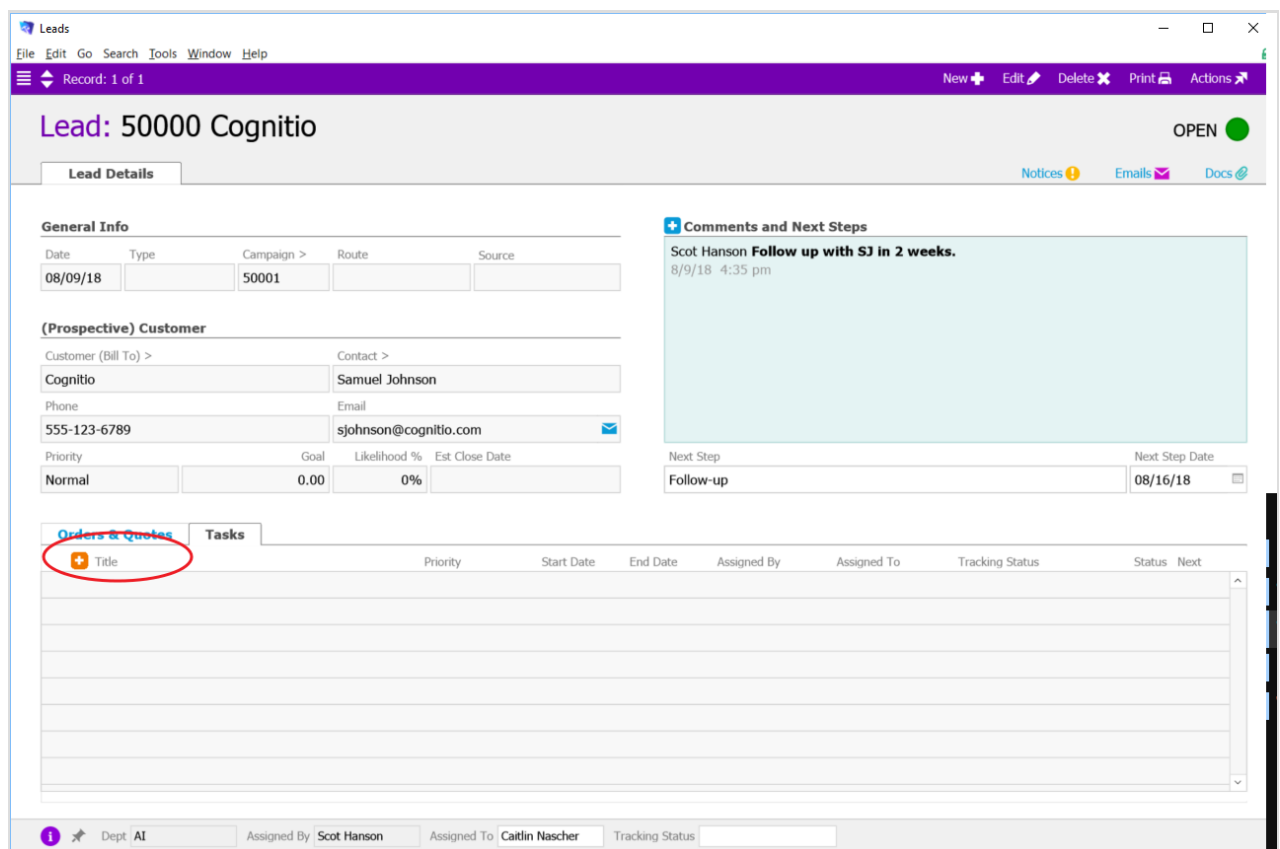

Clicking this Plus button displays two options. Click **Tasks from Task Group** to choose which task group you want to immediately build tasks from.

Similarly, if you create a new lead, and the Lead Type matches the name of a task group, it will automatically generate tasks based on that task group. For example, with a task group called "Trade Show," any lead with the type "Trade Show" would automatically get that series of tasks.